# DIGITAL PIANO

# Owner's Manual

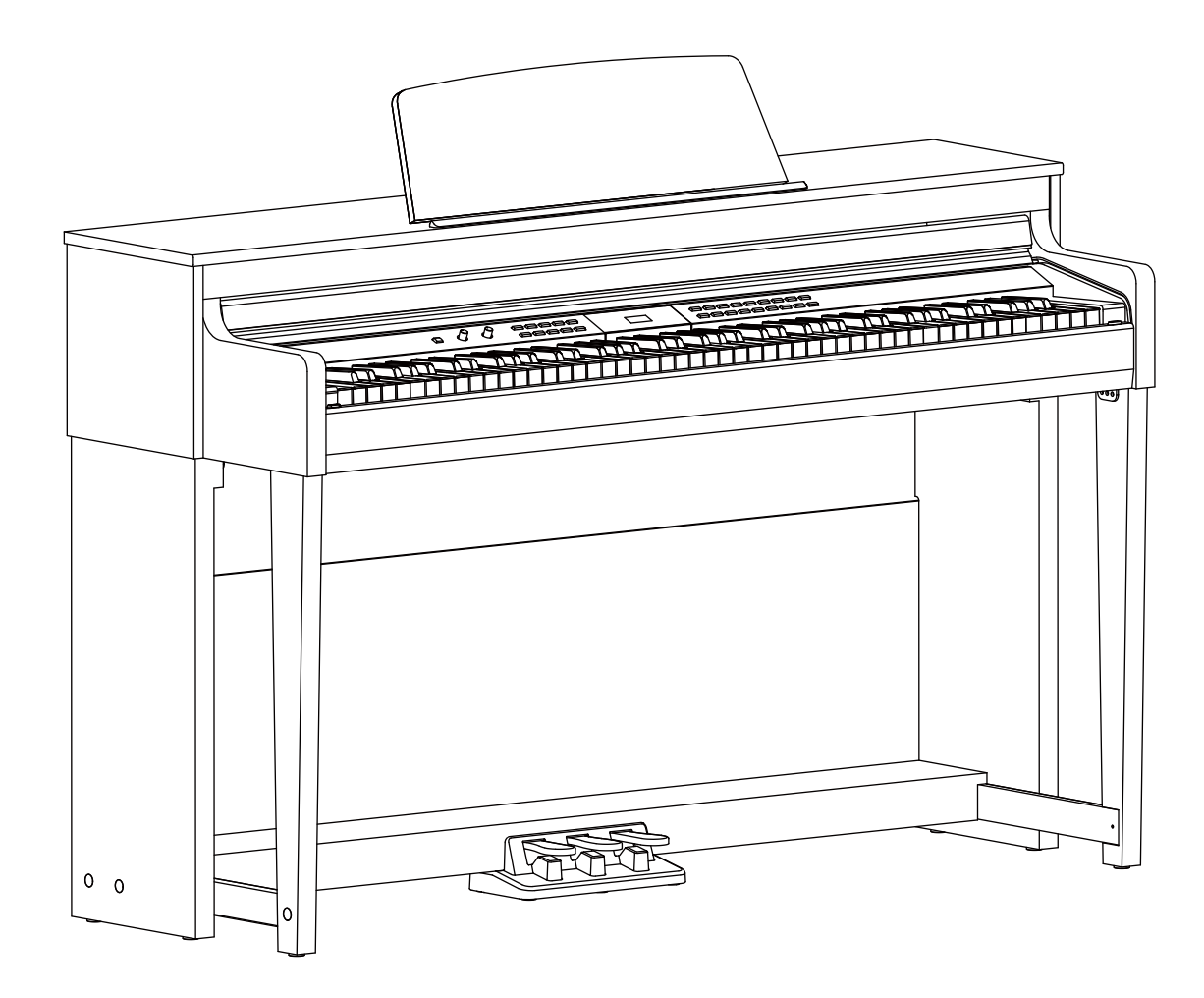

## **INFORMATION FOR YOUR SAFETY!**

#### **THE FCC REGULATION WARNING (for USA)**

This equipment has been tested and found to comply with the limits for a Class B digital device, pursuant to Part 15 of the FCC Rules.

These limits are designed to provide reasonable protection against harmful interference in a residential installation. This equipment generates, uses, and can radiate radio frequency energy and, if not installed and used in accordance with the instructions, may cause harmful interference to radio communications. However, there is no guarantee that interference will not occur in a particular installation. If this equipment does cause harmful interference to radio or television reception, which can be determined by turning the equipment off and on, the user is encouraged to try to correct the interference by one or more of the following measures:

- Reorient or relocate the receiving antenna.
- **Increase the separation between the equipment and** receiver.
- Connect the equipment into an outlet on a circuit different from that to which the receiver is connected.
- Consult the dealer or an experienced radio/TV technician for help.

Unauthorized changes or modification to this system can void the user's authority to operate this equipment.

#### **CAUTION**

The normal function of the product may be disturbed by Strong Electro Magnetic Interference. If so, simply reset the product to resume normal operation by following the owner's manual. In case the function could not resume, please use the product in other location.

#### **PRECAUTIONS**

#### **PLEASE READ CAREFULLY BEFORE PROCEEDING**

Please keep this manual in a safe place for future reference.

#### **Power Supply**

Please connect the designated AC adaptor to an AC outlet of the correct voltage.

Do not connect it to an AC outlet of voltage other than that for which your instrument is intended.

Unplug the AC power adaptor when not using the instrument, or during electrical storms.

#### **Connections**

Before connecting the instrument to other devices, turn off the power to all units. This will help prevent malfunction and / or damage to other devices.

#### **Location**

Do not expose the instrument to the following conditions to avoid deformation, discoloration, or more serious damage:

#### Direct sunlight

Extreme temperature or humidity Excessive dusty or dirty location Strong vibrations or shocks Close to magnetic fields

#### **Interference with other electrical devices**

Radios and televisions placed nearby may experience reception interference. Operate this unit at a suitable distance from radios and televisions.

#### **Cleaning**

Clean only with a soft, dry cloth. Do not use paint thinners, solvents, cleaning fluids, or chemical-impregnated wiping cloths.

#### **Handling**

Do not apply excessive force to the switches or controls.

Do not let paper, metallic, or other objects into the instrument. If this happens, remove the electric plug from the outlet. Then have the instrument inspected by qualified service personnel.

Disconnect all cables before moving the instrument.

## **Contents**

### **Panel & Display Description**

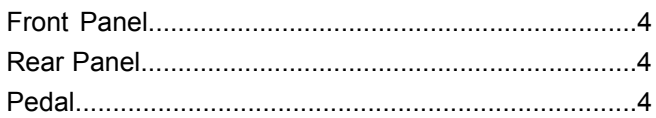

### **Setup**

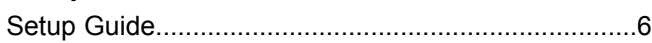

### **Connections**

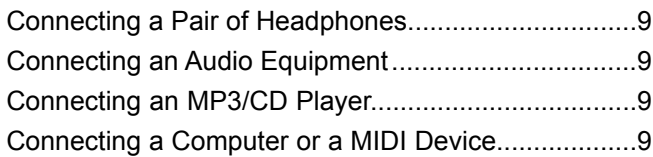

### **Quick Start**

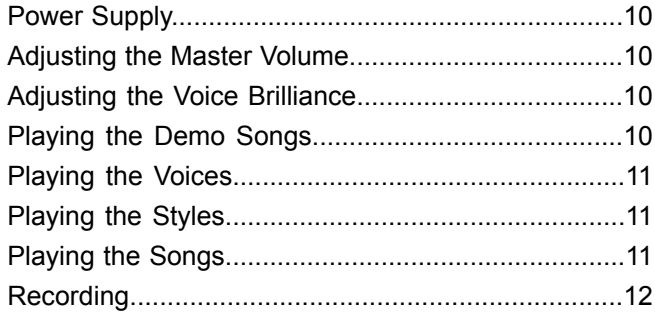

### **Advanced Use**

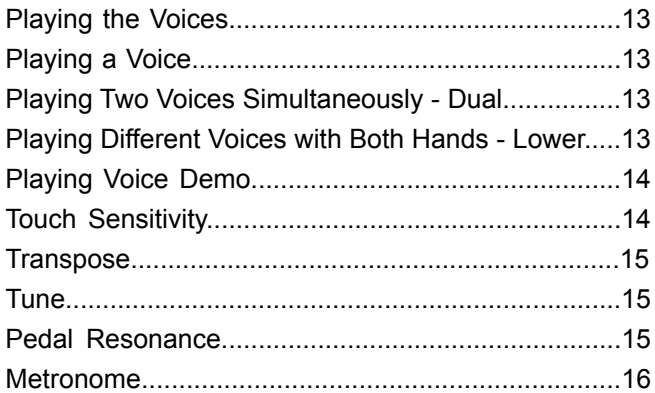

### **Auto Accompaniment**

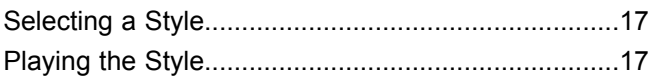

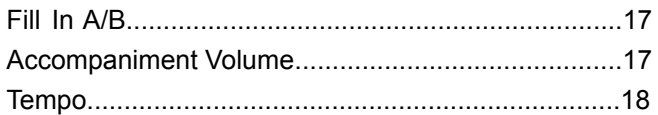

### **DSP Effect**

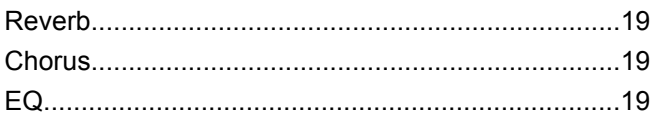

### Song

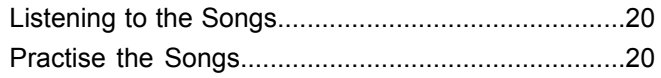

### **Song Recording**

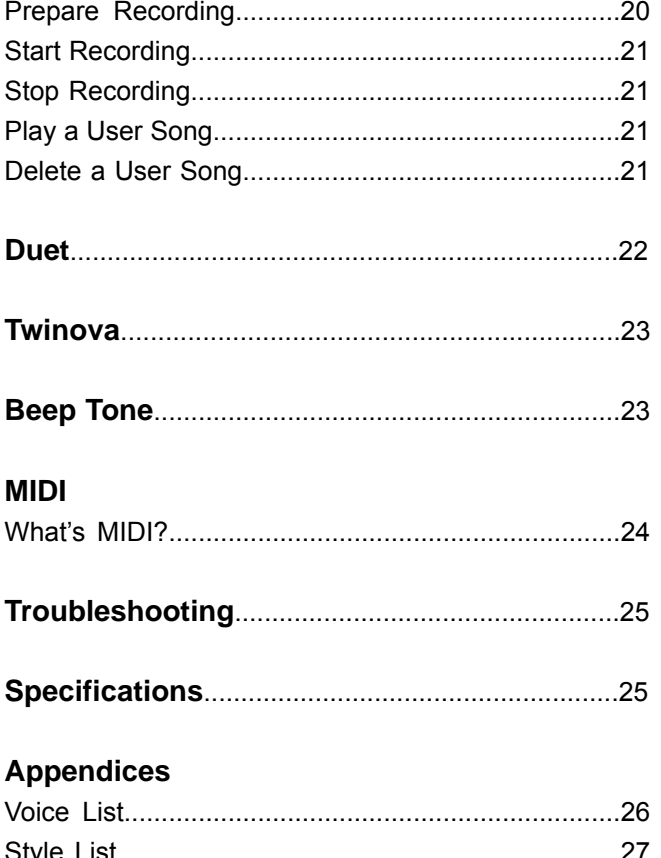

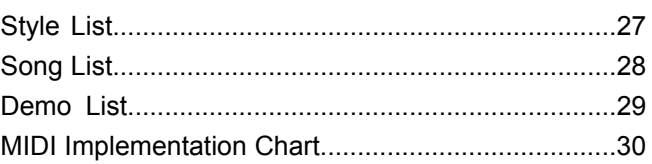

## **Panel Description**

### **Front Panel**

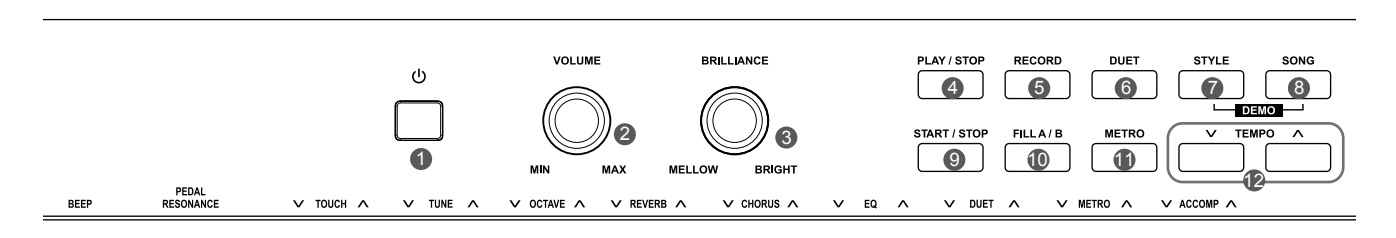

- **1. [POWER] Switch** Turn the power on or off.
- **2. [VOLUME] Knob** Adjust the master volume.
- **3. [BRILLIANCE] Knob** Adjust the voice brilliance.
- **4. [PLAY/STOP] Button** Start or stop playing a recorded song.
- **5. [RECORD] Button** Enter the recording mode.
- **6. [DUET] Button** Turn the duet function on or off.
- **7. [STYLE] Button** Enter the style mode.
- **8. [SONG] Button** Enter the song mode. Press both [STYLE] and [SONG] buttons simultaneously to enter the demo mode.
- **9. [START/STOP] Button** Start or stop playing a song or a style.
- **10. [FILL A/B] Button** Play the fill-in pattern A or B.
- **11. [METRO] Button** Turn the metronome on or off.
- **12. [TEMPO +/-] Button** Adjust the current tempo.

### **Rear Panel Pedal**

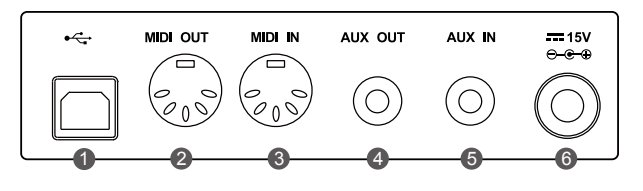

**1. USB Jack**  Connect to a computer.

#### **2. MIDI OUT Jack**

 Transmit MIDI messages to an external MIDI device.

#### **3. MIDI IN Jack**

 Receive MIDI messages from an external MIDI device.

#### **4. AUX OUT Jack**

Connect external audio equipment.

#### **5. AUX IN Jack**

 Connect an external audio source, such as an MP3 or CD player.

#### **6. DC IN Jack**

Connect the DC power adaptor.

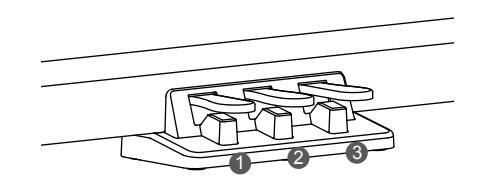

#### **1. Soft Pedal**

 When you step on the soft pedal, all notes played on the keyboard will have a softer effect.

#### **2. Sostenuto Pedal**

 When you step on the sostenuto pedal, the notes played before you step on the pedal will have a sustain effect.

#### **3. Sustain Pedal**

 When you step on the sustain pedal, all notes played on the keyboard will have a longer sustain. It also supports the half-pedal operation. Performing with the sustain pedal will achieve a smooth effect.

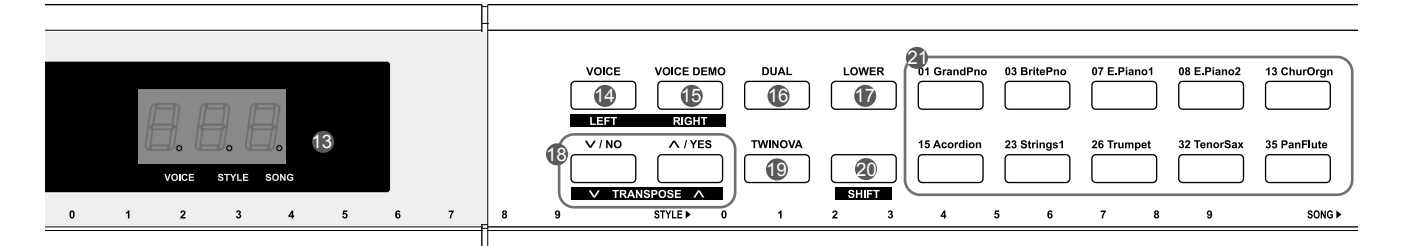

#### **13. DISPLAY**

 Display all parameters and values related to the current operation.

#### **17. [LOWER] Button**

Turn the lower function on or off.

#### **19. [TWINOVA] Button**

Turn the twinova function on or off.

#### **20. [SHIFT] Button**

 Press and hold it to access secondary functions of other buttons.

#### **21. VOICE Select Buttons** Select a preset voice directly.

#### **When [SHIFT] is released**: **14. [VOICE] Button** Enter the voice mode.

- **15. [VOICE DEMO] Button** Start or stop the voice demo.
- **16. [DUAL] Button** Turn the dual function on or off.
- **18. [+/YES] / [-/NO] Button** Adjust the value.

#### **When [SHIFT] is pressed**: **14. [LEFT] Button**

 Turn on or off the left hand melody of the current song, so as to practise the left hand part.

#### **15. [RIGHT] Button**

 Turn on or off the right hand melody of the current song, so as to practise the right hand part.

### **18. [TRANPOSE +/-] Button**

Adjust the transpose value.

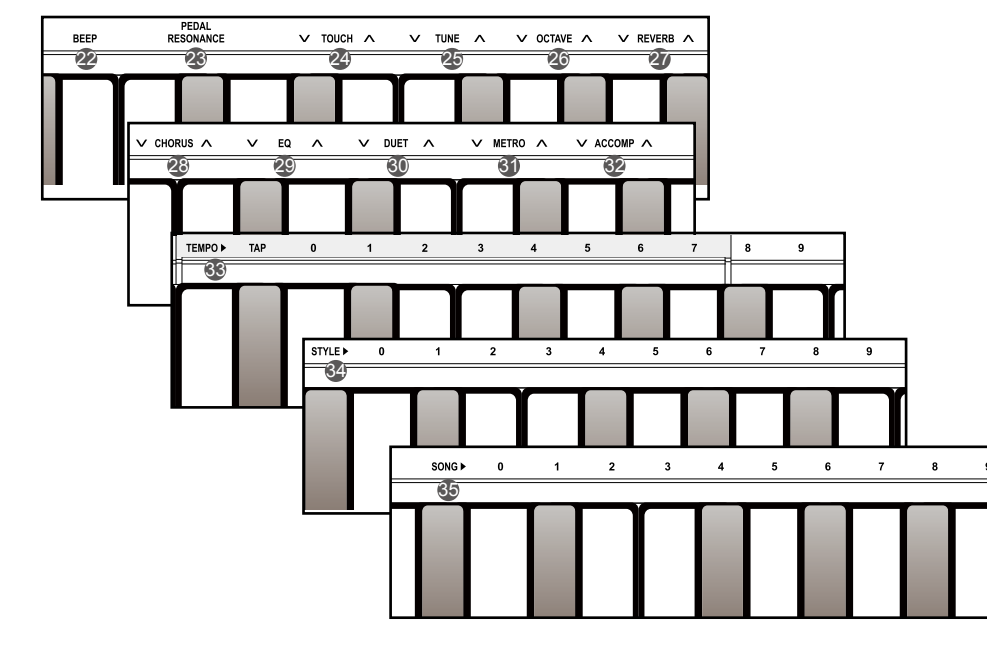

#### **When [SHIFT] is pressed**: **22. [BEEP] Key**

Turn the beep tone on or off.

- **23. [PEDAL RESONANCE] Key** Turn the pedal resonance on or off.
- **24. [TOUCH] Keys** Set the touch level.
- **25. [TUNE] Keys** Adjust the tune value.
- **26. [OCTAVE] Keys** In TWINOVA mode, adjust the octave value.
- **27. [REVERB] Keys** Set the reverb type.
- **28. [CHORUS] Keys** Set the chorus type.
- **29. [EQ] Keys** Set the EQ type.
- **30. [DUET] Keys** Set the duet type.
- **31. [METRO] Keys** Set the metronome type.
- **32. [ACCOMP] Keys** Adjust the accompaniment volume.
- **33. [TEMPO] Keys** Tap to set the tempo.
- **34. [STYLE] Keys** Select the desired style.
- **35. [SONG] Keys** Select the desired song.

This section contains information about setting up your instrument and preparing to play. Please go through this section carefully before turning the power on.

### **Setup Guide**

Before proceeding to assemble the stand, please get a Philip's screwdriver (not supplied). Make sure you have the following parts in the package.

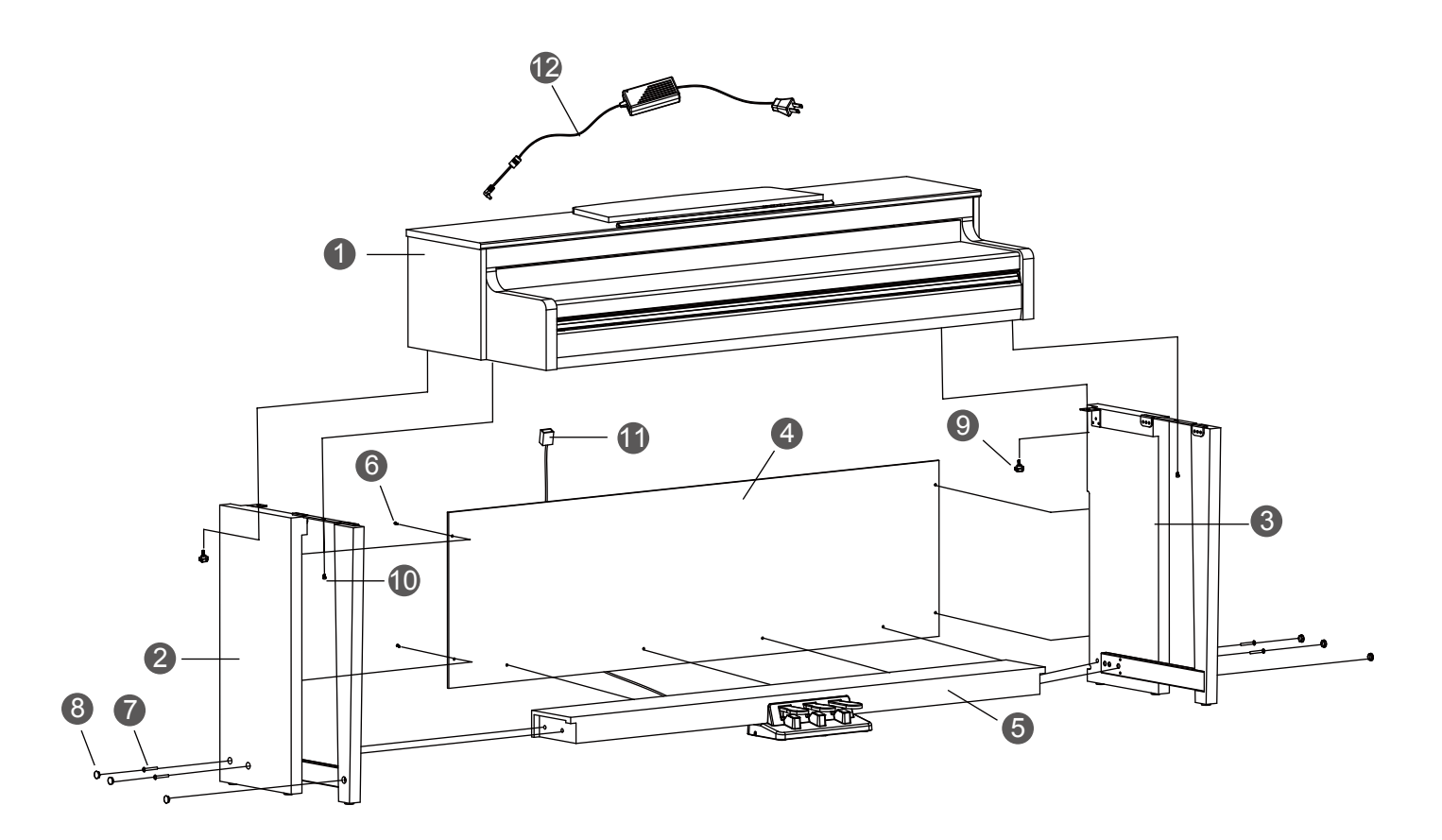

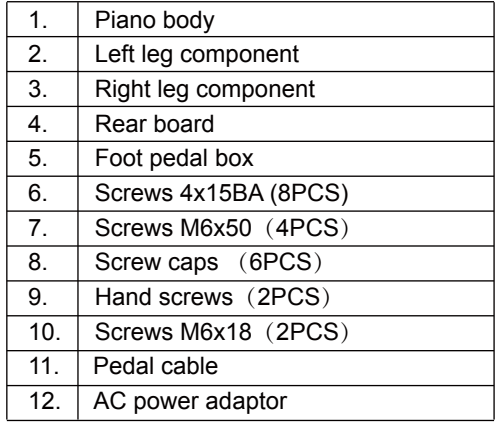

**A.** Install the legs.

 First, align the Left and Right legs to each side of the Foot pedal box. Then, insert the screws  $\overline{O}$  through the holes on the legs and fit them into the Foot pedal box. Fix with a screwdriver, and place the screw caps ⑧ on top.

(Make sure the components are in the right direction before installing.)

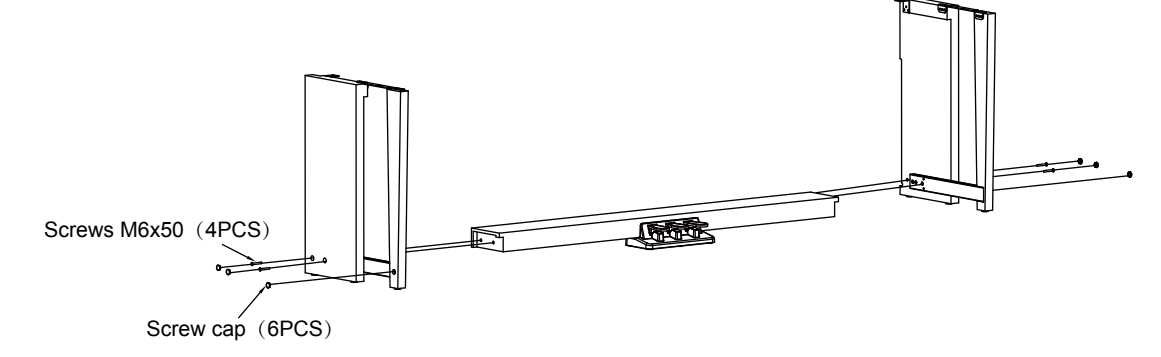

**B.** Place the Rear board 4 against the Legs, then insert the screws 6 through the holes and fit them into the Legs and foot pedal box.

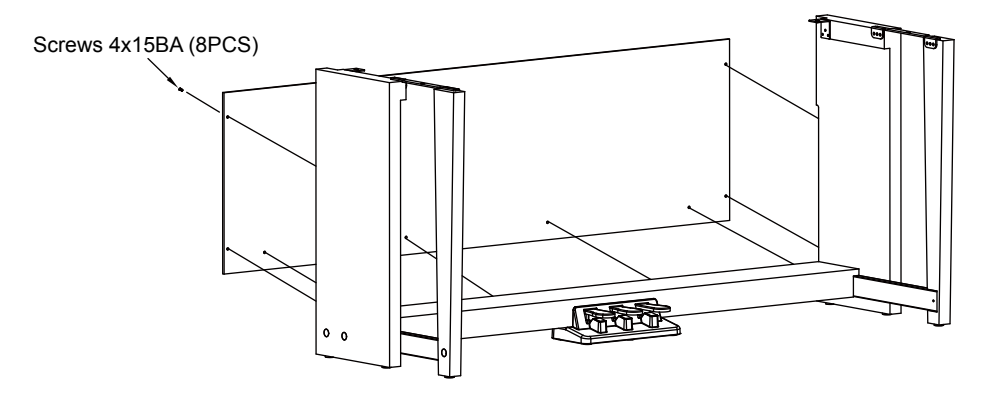

**C.** Place the Piano body on the stand, then fix it with the screws ⑨ & ⑩.

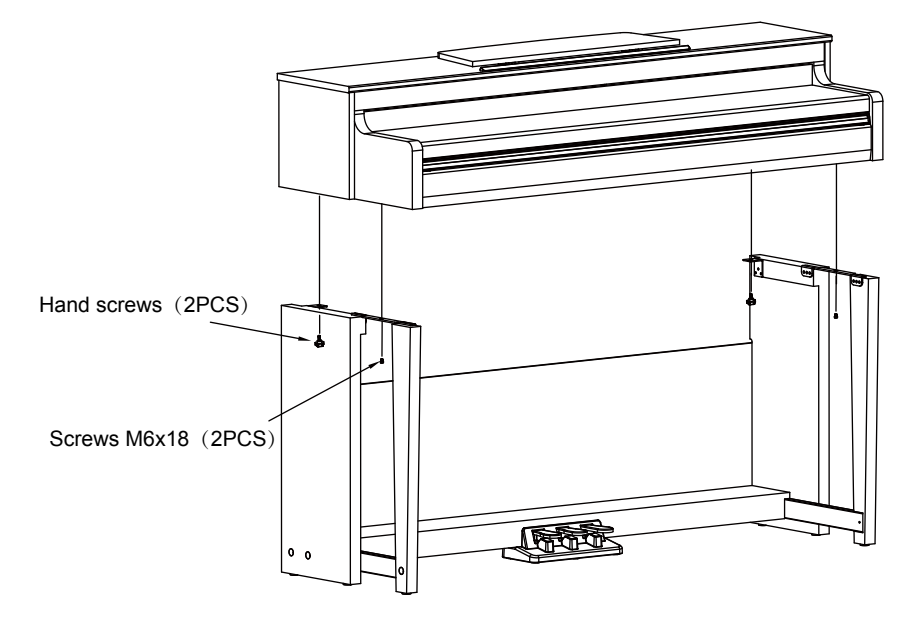

**D.** Connect the Pedal cable to the Pedal Jack at the rear bottom of the Piano. Then plug the power cable to an AC power outlet. Now you can turn on the power and enjoy the perfect performance.

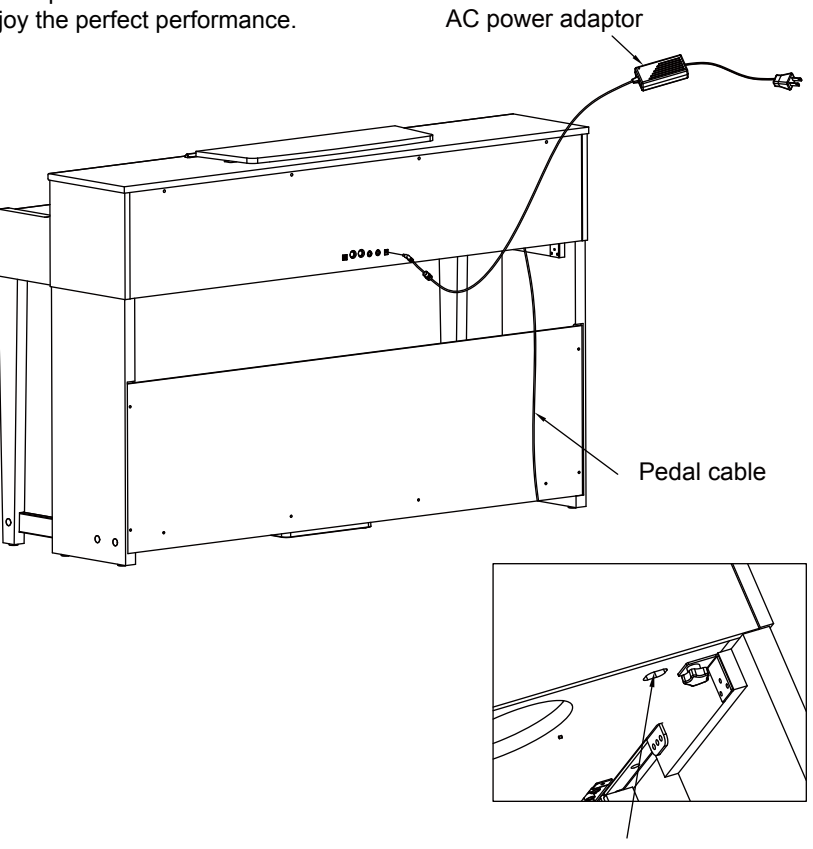

Pedal jack

## **Connections**

### **Connecting a Pair of Headphones**

Plug a pair of standard stereo headphones to the PHONES jack for private practice or late-night playing.

**Jack 1:** When a pair of headphones is plugged into Jack 1, sound can be heard from both headphones and speakers.

**Jack 2:** When a pair of headphones is plugged into Jack 2, the internal speakers are automatically shut off, sound can only be heard from the headphones.

#### *Note*:

To avoid the risk of hearing loss, do not listen with headphones at high volume level for a long period of time.

### **Connecting an Audio Equipment**

The rear-panel AUX OUT jack delivers the output of the instrument to external audio equipment such as a keyboard amplifier, a stereo sound system, a mixing console, or a tape recorder.

Use an audio cable to connect the AUX OUT jack of the instrument to the AUX IN jack of the external audio equipment.

### *Notes:*

- **1.** Turn off the power to all units before connecting the external equipment.
- **2.** To avoid damaging the speakers, please set the volume level to minimum before turning on the power.

### **Connecting an MP3/CD Player**

The rear-panel AUX IN jack receives audio signals from external audio source such as an MP3 or a CD player.

Use an audio cable to connect the AUX IN jack of the instrument to the AUX OUT jack of the MP3/CD player. The input signal will be mixed with the internal signal, allowing you to play along.

### **Connecting a Computer or a MIDI Device**

### **MIDI IN Jack**

Use a standard MIDI cable to connect the MIDI IN jack of the instrument to the MIDI OUT jack of an external device. The instrument will receive MIDI messages from the external device and work as a sound source.

#### **MIDI OUT Jack**

Use a standard MIDI cable to connect the MIDI OUT jack of the instrument to the MIDI IN jack of an external device. The instrument will transmit MIDI messages to the external device and work as a MIDI controller.

#### **USB Jack**

Use a standard USB cable to connect the USB jack of the instrument to the USB port of a computer. You can transmit MIDI messages between the instrument and the computer.

You can upload user songs to the computer as a backup or download MIDI files from the computer and play them on the instrument.

#### *Note:*

Do not set the USB device to be input and output simultaneously when setting the software on computer. Otherwise, the sound will be overlapped when playing the keyboard.

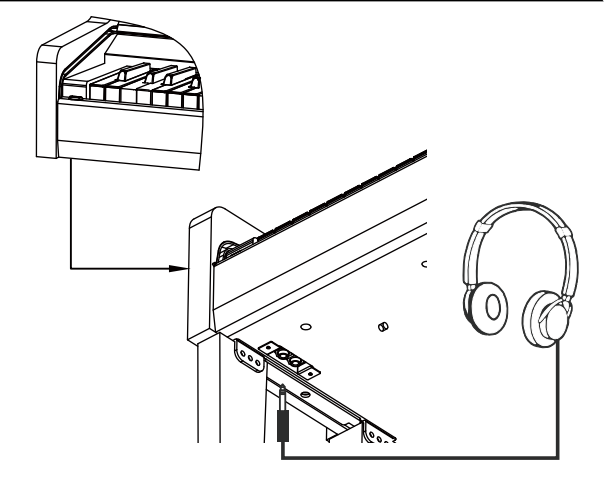

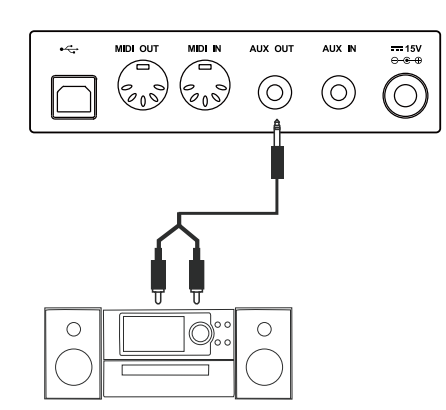

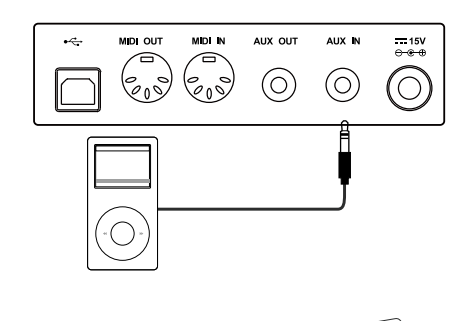

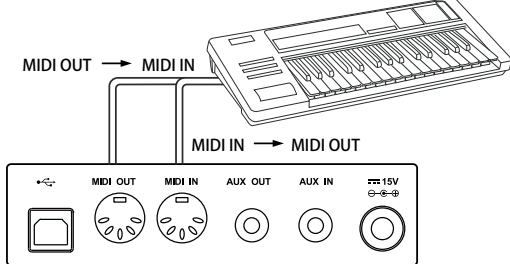

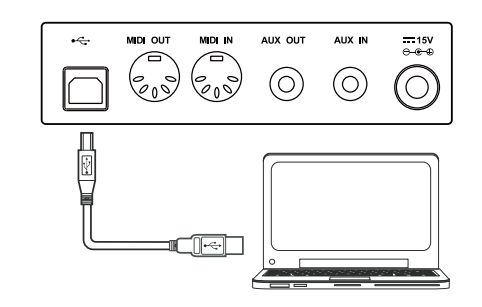

### **Power Supply**

- *1.* Make sure the instrument is powered off. Then turn down the volume.
- *2.* Connect the AC adaptor to the DC IN jack of the instrument.
- **3.** Plug the AC adaptor to an AC outlet.
- *4.* Press and hold the [POWER] button, until the display shows "0.01", which indicates the instrument is powered on.
- *5.* If you are ready to turn off the instrument, press and hold the [POWER] button until the display lights off.

#### *Notes*:

- **1.** The instrument will automatically shut down after 30 minutes if it is not used. To turn off the function, press and hold the key "A0" and then turn on the power.
- **2.** For your safety, please unplug the instrument when it is not in use or during a thunderstorm.

### **Adjusting the Master Volume**

Rotate the [VOLUME] knob clockwise to increase the master volume or anticlockwise to decrease it. You can use the knob to set the desired volume level.

#### *Note:*

If the keyboard keeps silent, check if the volume is set to minimum or headphones are plugged into Jack 2.

### **Adjusting the Voice Brilliance**

Rotate the [BRILLIANCE] knob clockwise to make the voice sounds brighter, or anticlockwise to make it sounds mellow. You can use the knob to set the desired brilliance level.

### **Playing the Demo Songs**

The instrument features a number of wonderful demo songs. Please refer to the Demo List.

- *1.* Press both the [STYLE] and [SONG] buttons simultaneously to enter the demo mode. It will play all demo songs in a loop. The display shows the current demo number.
- *2.* Use the [+/YES]/[-/NO] button to select a demo song.
- *3.* Press the [START/STOP] button to stop and exit the demo mode. Or press again both the [STYLE] and [SONG] buttons to stop and exit the demo mode.

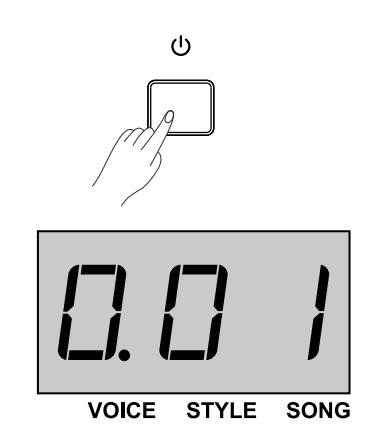

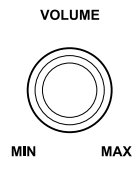

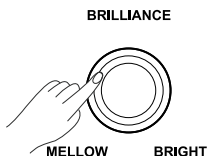

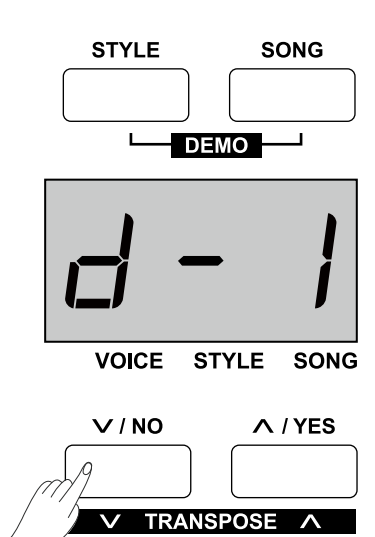

### **Playing the Voices**

The instrument features a variety of exceptionally realistic voices. Please refer to the Voice List.

- *1.* Press the [VOICE] button to enter the voice mode. The display shows the current voice number, such as "0.01".
- *2.* Use the [+/YES]/[-/NO] button to select a desired voice. Or press the VOICE select buttons to select a preset voice.
- **3.** Play the keyboard and enjoy the wonderful voice.

### **Playing the Styles**

The instrument features a variety of styles. Please refer to the Style List.

- *1.* Press the [STYLE] button to enter the style mode. The display shows the current style number, such as "00.1".
- *2.* Use the [+/YES]/[-/NO] button or the keys marked [STYLE0-9] to select a desired style.
- **3.** Press the [START/STOP] button, and then play in the left hand area to start playing the style.

### *Note*:

If you use the keys marked [STYLE 0-9] to select a desired style, press and hold [SHIFT], then tap two number keys. For example, tap 0, 8 in sequence to select the 08 style.

### **Playing the Songs**

The instrument has a variety of preset songs. Please refer to the Song List.

- *1.* Press the [SONG] button to enter the song mode. It will start playing all songs in a loop. The display shows the current song number, such as "001.".
- *2.* Use the [+/YES]/[-/NO] button or the keys marked [SONG 0-9] to select a desired song.
- *3.* Press the [START/STOP] button to stop the playback. Press it again to play the current song in a loop.
- *4.* When playback stops, press the [STYLE] or [VOICE] button to exit the song mode.

#### *Note*:

If you use the keys marked [SONG 0-9] to select a desired song, press and hold [SHIFT], then tap two number keys. For example, tap 0, 8 in sequence to select the 08 song.

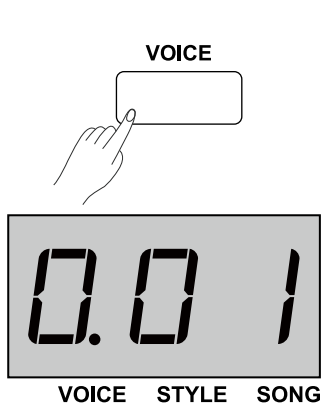

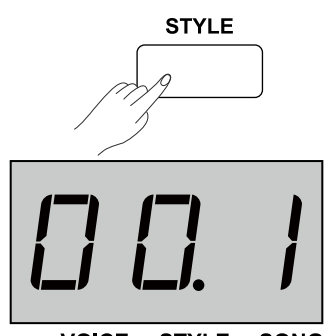

**VOICE STYLE SONG** 

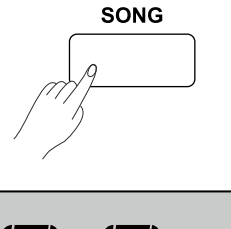

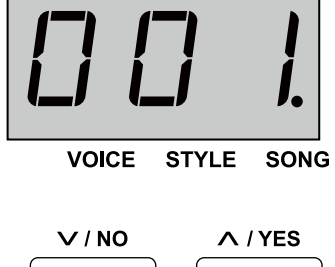

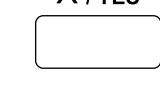

### **Recording**

You can record up to 5 user songs on the instrument.

- *1.* Press the [RECORD] button to enter the user song menu. The display shows the current user song number. Use the [+/YES]/ [-/NO] button to select a user song to which the recording will be saved.
- *2.* Press again the [RECORD] button to enter the recording standby mode. The [START/STOP] button indicator starts flashing. Now you can select the desired voice, style etc.
- *3.* Press the [START/STOP] button or play the keyboard to start the recording. The [RECORD] button indicator lights up.
- *4.* Press the [RECORD] button to stop and exit recording, the button indicator lights off. The user song will be saved automatically.
- *5.* Press the [PLAY/STOP] button to enter the playback mode. The button indicator lights up. You can use the [+/YES]/[-/NO] button to select a user song. Then press again the [PLAY/STOP] button to start the playback.
- *6.* During the playback, press the [PLAY/STOP] to stop and exit the playback.
- *7.* In the playback mode, if you press the [RECORD] button, the display will show "dEL". It will delete the song after confirmation. Press [+/YES] to delete it or press [-/NO] to cancel and go back to the playback mode.

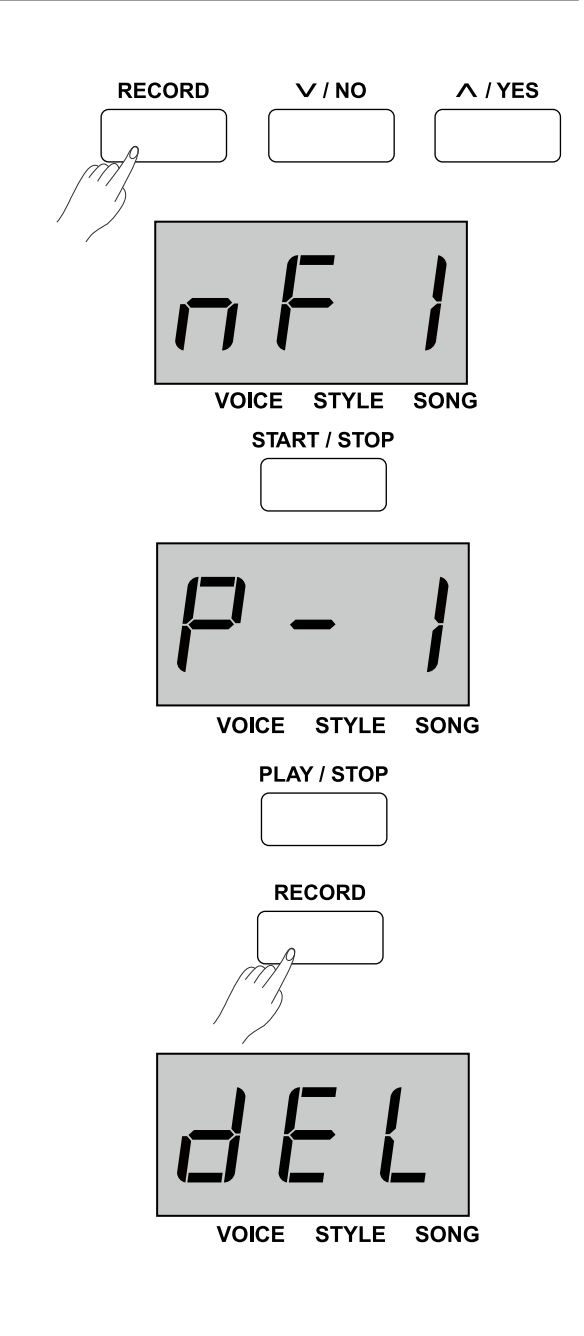

### **Playing the Voices**

The instrument features a variety of exceptionally realistic voices. Please refer to the Voice List.

### **Playing a voice**

- *1.* Press the [VOICE] button or one of the VOICE select buttons to enter the voice mode. The voice indicator lights up. The display shows the current upper voice number, such as "0.01".
- *2.* Use the [+/YES]/[-/NO] button or the VOICE select buttons to select a desired voice.
- *3.* Play the keyboard and enjoy the wonderful voice.

### *Note*:

When the dual and lower functions are turned on, you can press the [VOICE] button repeatedly to shift between the upper, dual or lower voice. The selected one will be highlighted on display, as shown on the right.

### **Playing Two Voices Simultaneously - Dual**

The dual function allows two different voices to be layered together, creating a much richer sound. Turn the function on, you can select a second voice for the dual voice.

- *1.* Select the desired upper voice.
- *2.* Press the [DUAL] button to turn on the dual function. The dual indicator lights up. The display shows the current dual voice number, such as"d.30".
- *3.* Use the [+/YES]/[-/NO] button or the VOICE select buttons to select the desired dual voice.
- *4.* Play the keyboard, and you will hear two different voices layered together, just like two different instruments playing at the same time.
- *5.* Press again the [DUAL] button to turn off the function. The dual indicator lights off.

#### *Note*:

When the keyboard is split, only the right hand area will use the dual function.

### **Playing Different Voices with Both Hands - Lower**

The lower function splits the keyboard into the left and the right hand areas, each with a different voice. The left hand voice is the lower voice. The split point can be assigned to any key as desired.

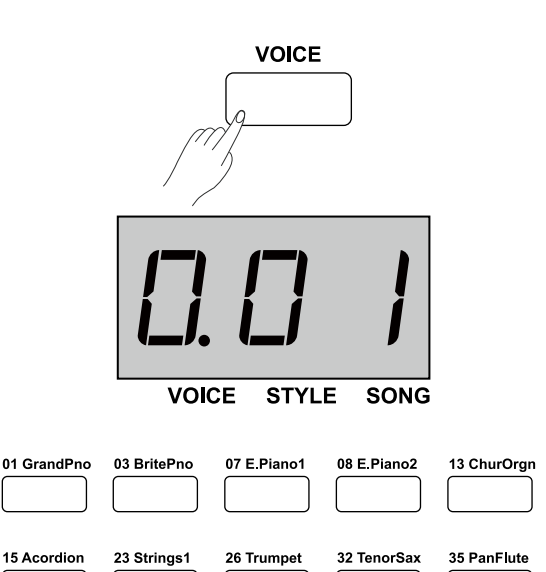

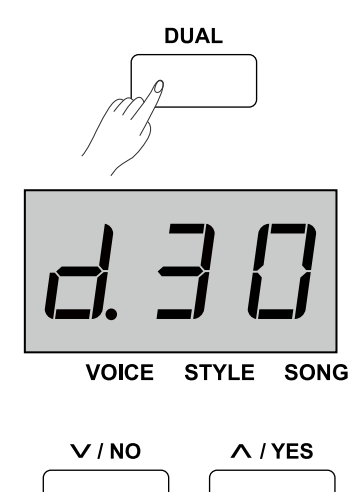

- *1.* Select the desired upper voice.
- *2.* Press the [LOWER] button to turn on the lower function. The lower indicator lights up. The display shows the current lower voice number, such as"L.23"。
- *3.* Use the [+/YES]/[-/NO] button or the VOICE select buttons to select the desired lower voice.
- *4.* Play the keyboard with both hands, and you will hear two different voices from the two areas.
- *5.* Press again the [LOWER] button to turn off the function. The lower indicator lights off.

#### **Split point**:

The point on the keyboard that separates the lower voice from the upper and dual voices is called "split point". The default split point is at F#3 (34) , however you can assign it to any other key.

- **1.** Press and hold the [LOWER] button, then press a key to assign the split point to that key.
- **2.** Release the [LOWER] button, it will automatically exit the split point setting.

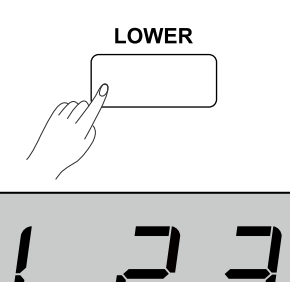

VOICE STYLE SONG

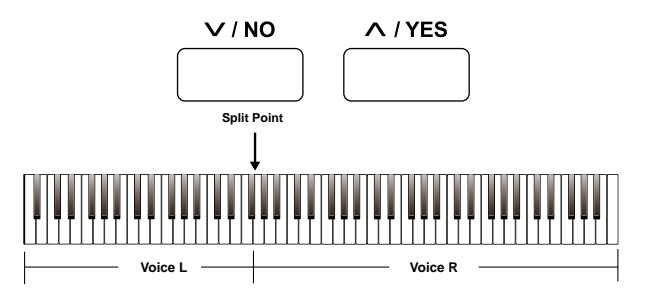

### **Playing Voice Demo**

- *1.* In voice mode, press the [VOICE DEMO] button to play the upper voice demo.
- *2.* Press again the same button to stop the demo. Or press the [START/STOP] button to stop the demo.

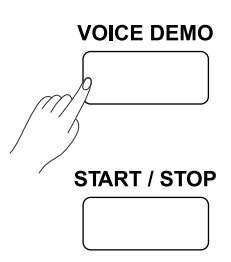

### **Touch Sensitivity**

The touch response feature allows you to dynamically and expressively control the level of the voice with your playing strength, just as on an acoustic instrument. There are 3 touch levels on the instrument (Off, 1-3), the default

setting is: "2".

*1.* Press and hold [SHIFT], then use the keys marked [TOUCH+/-] to select an appropriate touch level.

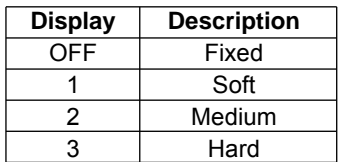

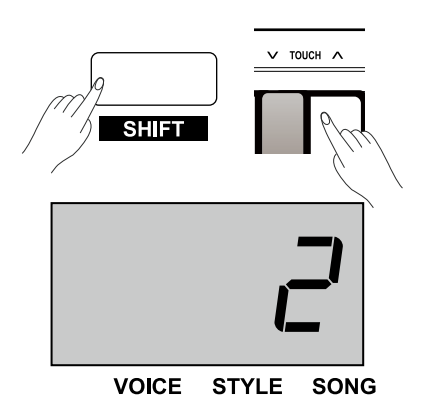

### **Transpose**

The transpose function allows the overall pitch of the instrument to be transposed up or down by maximum of one octave in semitone steps.

- *1.* Press and hold [SHIFT], then press the [Transpose+]/[Transpose-] button to enter the setting menu. The display shows the current transpose value, such as"00".
- *2.* Use the [Transpose+]/[Transpose-] button to set the desired transpose value, over the range of ±12 semitones.
- *3.* Press and hold [SHIFT], then press both the [Transpose+] and [Transpose-] buttons to reset to default: 00.

### *Notes*:

- **1.** For example, set the transpose value to -05 or 007, then you can play the G scale using C scale keys.
- **2.** Transpose setting applies to the chord accompaniment and the entire keyboard voice.

### **Tune**

This function sets the pitch of entire keyboard in a 2-cent increment.

- *1.* Press and hold [SHIFT], then press the key marked [TUNE+]/ [TUNE-] to enter the setting menu. The display shows the current tune value. Then use the [TUNE+]/[TUNE-] key to set the desired tune value.
- *2.* Press and hold [SHIFT], then press both the [TUNE+] and [TUNE-] keys to reset to default: 00.

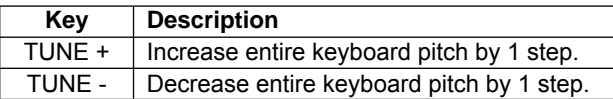

### **Pedal Resonance**

The pedal resonance function simulates the reverberation of notes when pressing the sustain pedal on an actual grand piano. With pedal resonance, it reproduces the rich harmonics and unique sound characteristics of an actual grand piano when using the sustain pedal.

- *1.* Press and hold [SHIFT], then press the key marked [PEDAL RESONANCE] to turn on the function. Repeat the operation to turn off the function.
- *2.* The default setting is "OFF".

#### *Notes*:

- **1.** The chorus function is automatically turned off when you turn on the pedal resonance.
- **2.** There might be a slight pause in the sound if you switch pedal resonance on/ off while performing.

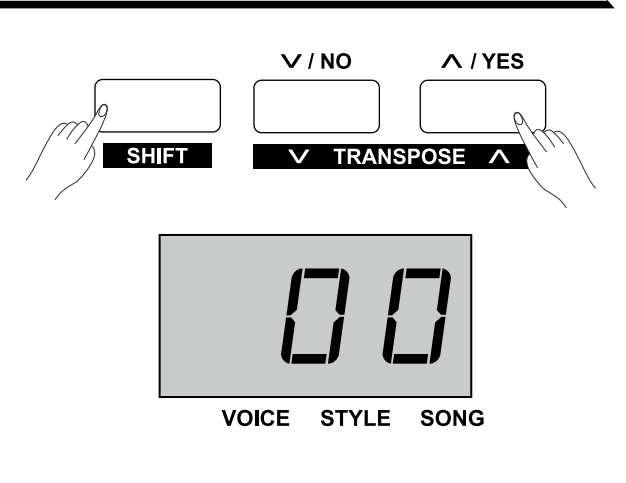

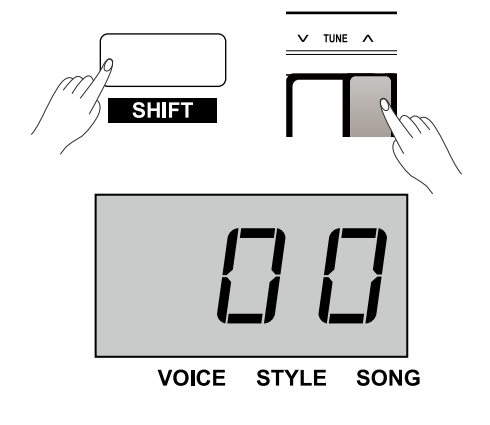

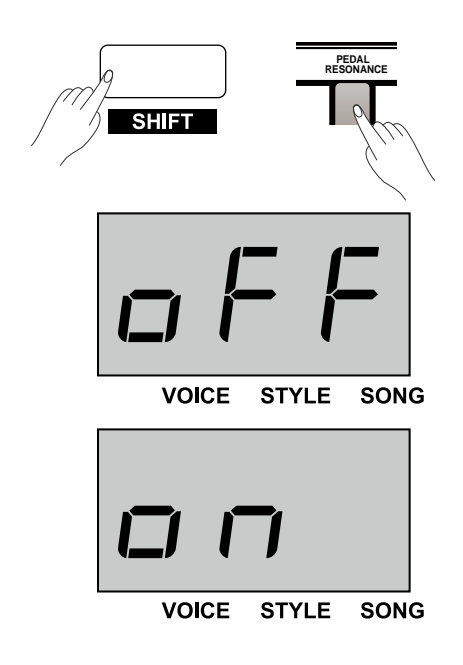

### **Metronome**

The Metronome function provides a steady beat to help you practise at a preset tempo.

*1.* Turn the metronome on/off

 Press the [METRO] button to turn the metronome on or off. When the metronome is on, the LED indicator of the [START/STOP] button will flash with the current tempo (Red for strong beat and green for weak beat). The tempo of the metronome can be freely adjusted. Please refer to the TEMPO.

*2.* Set the time signature

 Press and hold [SHIFT], then use the keys marked [METRO +/-] to set the time signature, over the following options:  $0, 2 \sim 9$ . The display shows the current time signature, such as "4".

#### *Note*:

The metronome function is not available in song mode.

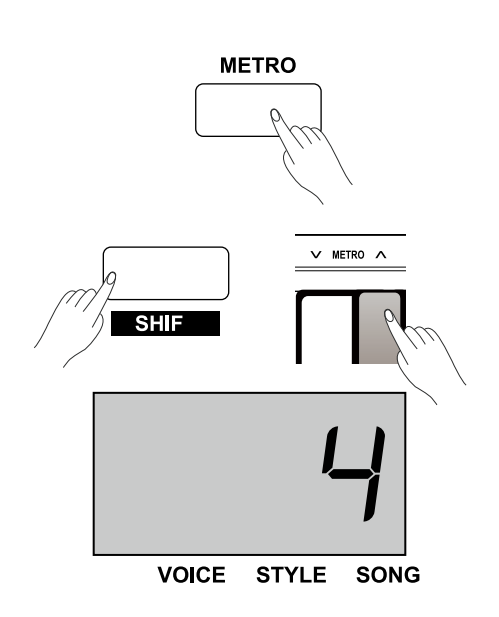

## **Auto Accompaniment**

The instrument features a variety of piano styles. Please refer to the Style List.

### **Selecting a Style**

- *1.* Press the [STYLE] button to enter the style mode. The display shows the current style number, such as "00.1".
- *2.* Use the [+/YES]/[-/NO] button to select a desired style. Or press and hold [SHIFT] then use the keys marked [STYLE 0-9] to select a style.

#### *Note*:

If you use the keys marked [STYLE 0-9] to select a desired style, press and hold [SHIFT], then tap 2 number keys. For example, tap 0, 8 in sequence to select the 08 style.

### **Playing the Style**

- *1.* In style mode, press the [START/STOP] button, and the button indicator will flash. The auto bass chord is automatically turned on. As soon as you play in the left hand area, the style will start playing.
- *2.* Press again the [START/STOP] button to stop playing the style. It will turn off the auto bass chord.

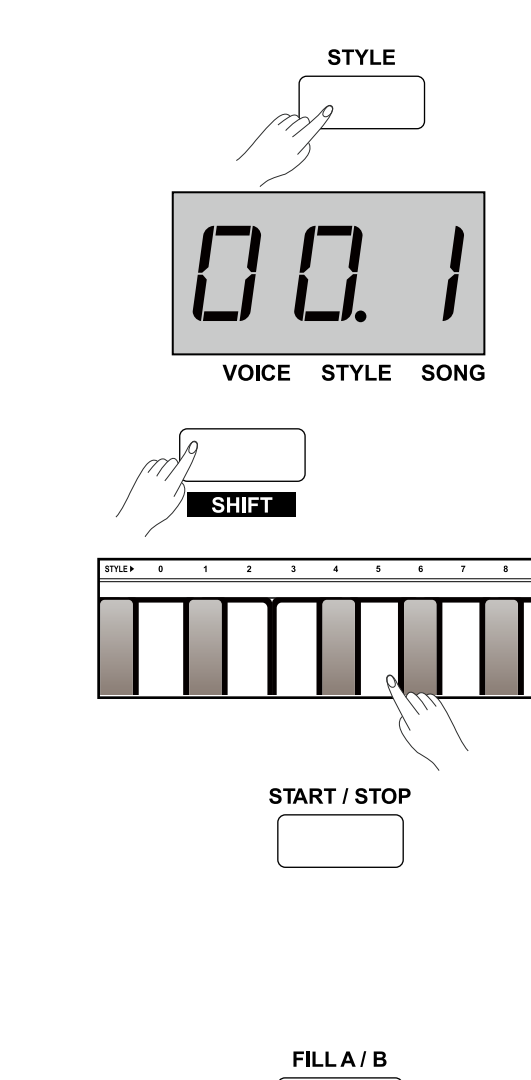

## **Fill In A/B**

- *1.* When you start the accompaniment, it plays the default main A pattern, and the button indicator lights up.
- *2.* Then press the [FILL A/B] button, it will play a fill-in pattern, and the button indicator will flash. When the fill-in completes, it will shift to the main B pattern, and the button indicator will light off.
- *3.* Again, press the [FILL A/B] button, it will play a fill-in pattern, and the button indicator will flash. When the fill-in completes, it will shift to the main A pattern, and the button indicator will light up.

### **Accompaniment Volume**

The function will adjust the accompaniment volume, so as to keep an appropriate balance between the accompaniment volume and the voice volume.

- *1.* Press and hold [SHIFT], then use the keys marked [ACCOMP+]/ [ACCOMP-] to adjust the accompaniment volume over the range of 0~127. The display shows the current volume value, such as "096".
- *2.* Press both [ACCOMP+] and [ACCOMP-] keys simultaneously, it will turn off the accompaniment volume. The display shows "oFF". Repeat the operation to turn on the accompaniment volume.

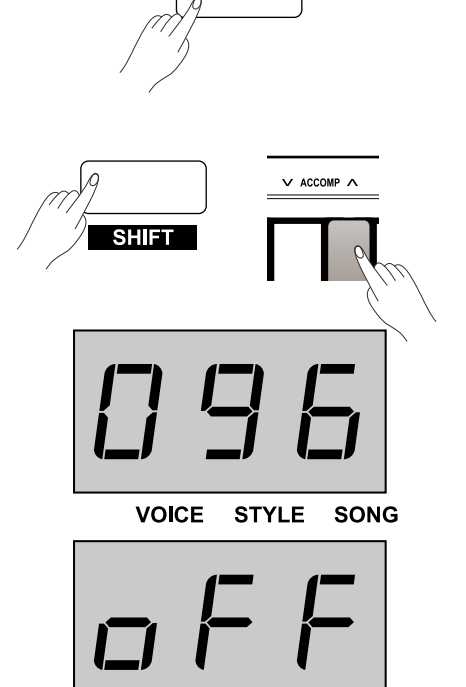

### **Tempo**

Each style, song, metronome, or duet pattern on the instrument is preset with a default tempo. However, you can adjust it with the [TEMPO] button, over the range of 30~280.

- *1.* Press the [TEMPO+]/[TEMPO-] button to adjust the tempo value. The display will show the current tempo value.
- *2.* Press both [TEMPO+] and [TEMPO-] buttons simultaneously to reset to the default value.
- 3. Press and hold [SHIFT], then press the keys marked [TEMPO 0-9] to set the tempo value. For example, press 2,1,4 in sequence to set the tempo value to 214.
- *4.* Alternatively, press and hold [SHIFT], then tap the key marked [TAP] twice to set the desired tempo. It will start the click sound at the tempo you tapped.

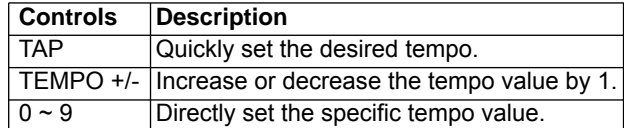

### *Note*:

- **1.** If you use the keys marked [TEMPO 0-9] to set the tempo, press and hold the [shift] button, then tap 3 number keys. For example, tapping 0,6,4 in sequence to set the tempo value to 064.
- **2.** If you tap the [TAP] key rightly equal to the current time signature, the metronome will start at the speed of the last interval.

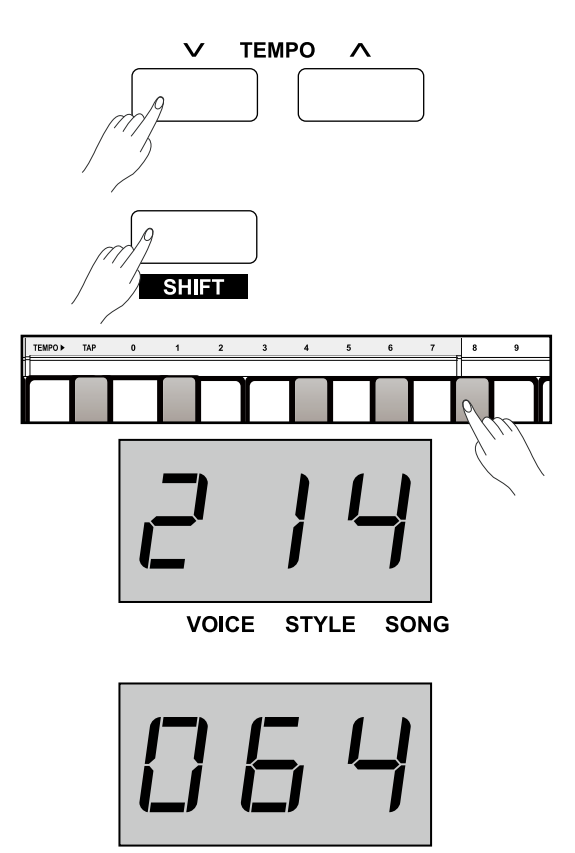

**VOICE STYLE SONG** 

The DSP simulates sounds in real environment. With the DSP effect, you can add ambiance and depth to your performance in a variety of ways.

### **Reverb**

Press and hold [SHIFT], then use the keys marked [REVERB +/-] to set the reverb type, over the options: OFF,1~5. Default is 2 Hall.

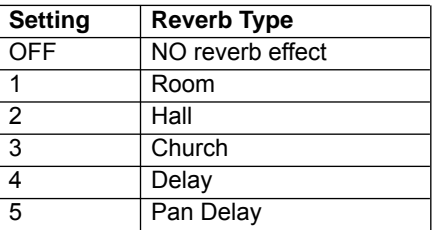

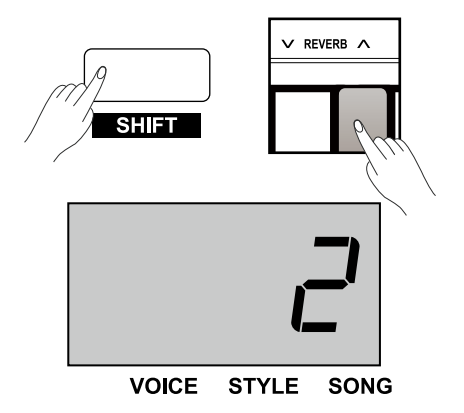

### **Chorus**

Press and hold [SHIFT], then use the keys marked [CHORUS +/-] to set the chorus type, over the options: OFF,1~5. Default is OFF Chorus.

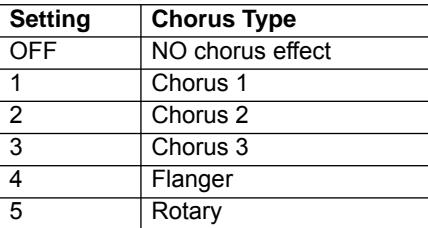

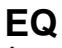

An equalizer controls the gain value of different frequency bands. Different gain setting will produce different sound effect.

Press and hold [SHIFT], then use the keys marked [EQ+/-] to set the EQ type, over the options: 1~5. Default is 1 Standard.

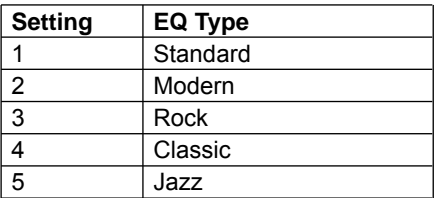

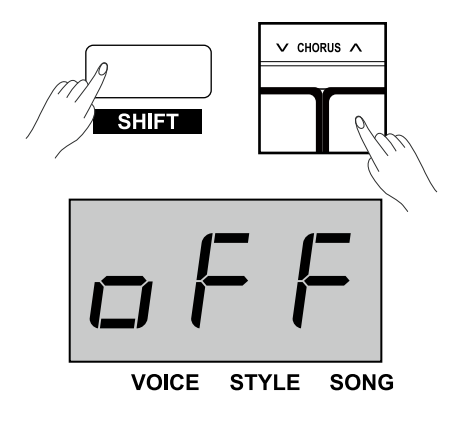

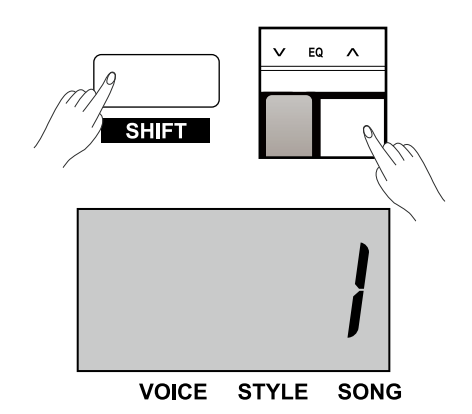

### **Listening to the Songs**

This instrument features some beautiful piano songs. Please refer to the Song List.

*1.* Play all songs in a loop

 Press the [SONG] button to enter the song mode. It will play all preset songs in a loop. The song indicator lights up and the display show the current song number, such as "001".

- **2.** Play the current song in a loop When song playback stops, press the [START/STOP] button to play the current song in a loop.
- *3.* Select a song

 Use the [+/YES]/[-/NO] button to select a song. Or press and hold [SHIFT], then use the keys marked [SONG 0-9] to select a desired song.

#### *Note*:

 If you use the [SONG 0-9] keys to select a song, press and hold [SHIFT], then tap 2 number keys. For example, tap 0,8 in sequence to select the 08 song.

#### *4.* Stop the song

 During song playback, press the [START/STOP] button or the [SONG] button to stop the song.

### **Practise the Songs**

All preset songs can be practised with melody-off.

- *1.* Press and hold [SHIFT], then press the [LEFT] button to turn off the left-hand melody. You can practise the left hand part of the song.
- *2.* Repeat the above operation to turn on the left-hand melody of the song.
- *3.* In the same way, press and hold [SHIFT], then press the [RIGHT] button to turn off the right-hand melody. You can practise the right hand part of the song.

## **Song Recording**

The easy-to-use song recording features allows you to record in real-time your keyboard performance, save it as a user song, and then play it back. You can record up to 5 user songs on the instrument.

### **Prepare Recording**

*1.* Before recording starts, you need to select a user song to which the recording will be saved.

 Press the [RECORD] button to enter the user song menu. The display shows the current user song number. Use the [+/YES]/ [-/NO] button to select a user song. If a user has data, the display will show "r-\*", otherwise, it will show "nF\*".

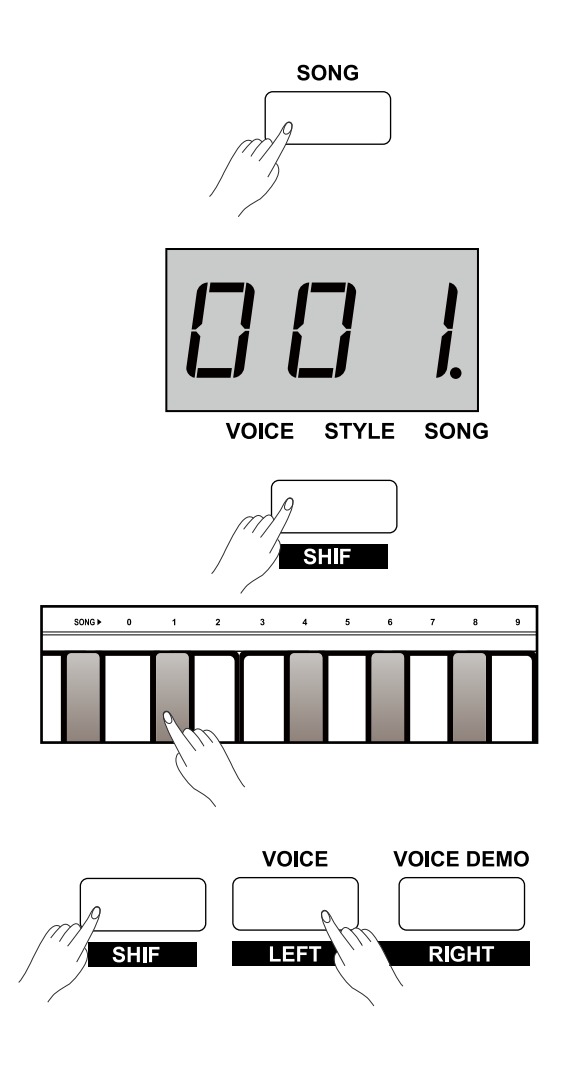

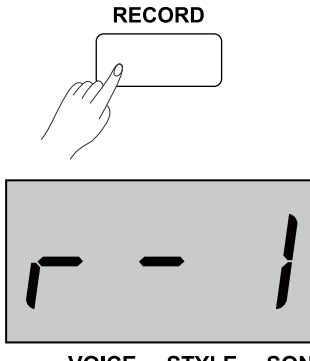

*2.* Press again the [RECORD] button to enter the recording standby mode. The [START/STOP] button indicator starts flashing. Now you can set the desired voice, style, tempo etc. The Lower function is automatically disabled.

### **Start Recording**

- *1.* In recording standby mode, play the keyboard to start the recording. The [RECORD] button indicator lights on.
- *2.* You can also press the [START/STOP] button to turn on the auto bass chord and start recording. The style is ready to play. As soon as you play in the left hand area, the style starts playing and the accompaniment will be recorded as well.

### *Note*:

If the user song you select shows"r-\*" (with recording data), the original data will be replaced with new data after the recording.

### **Stop Recording**

- *1.* During recording, press the [RECORD] button to stop recording. It will automatically save the recording and the display shows "- - -". After saving, the [RECORD] button indicator will light off.
- **2.** During recording, if the memory gets full, it will automatically stop and save the recording. The display shows "FUL". After saving, the button indicator will light off.

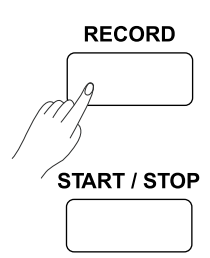

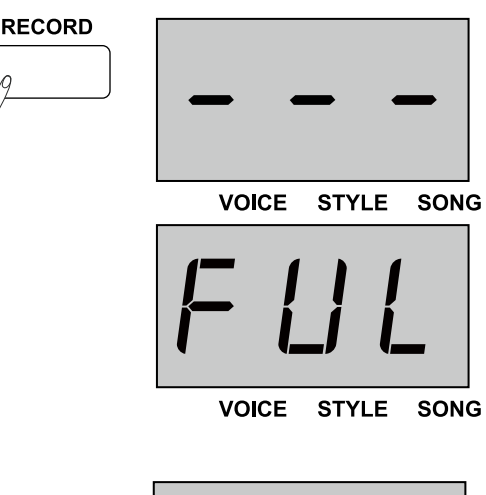

### **Play a User Song**

*1.* When recording stops, press the [PLAY/STOP] button to enter the playback mode.

 Use the [+/YES]/[-/NO] button to select a user song. If the user song has data, it will show"P-\*", such as"P-2", otherwise, it will show "nF\*".

- *2.* Press again the [PLAY/STOP] button to play the selected user song. The button indicator lights up.
- *3.* During playback, press the [PLAY/STOP] button to stop playing. The button indicator lights off.

### **Delete a User Song**

- *1.* Press and hold both [PLAY/STOP] and [RECORD] buttons, then turn on the power. All user songs will be deleted.
- *2.* In playback mode, press the [RECORD] button, the display will show "dEL". Press [+/YES] to delete the user song. Press [-/NO] to cancel and go back to the playback mode.

#### *Note*:

The saved user songs will not be lost after power off.

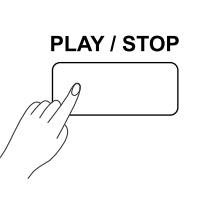

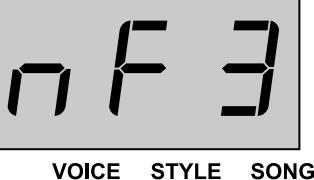

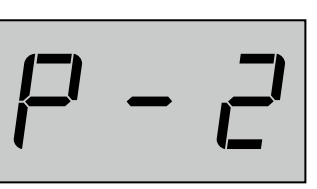

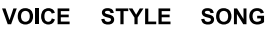

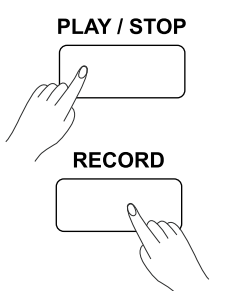

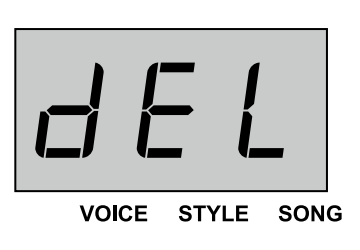

The duet function will add dynamic elements of a professional-sounding arrangement to your performance. Simply play a chord with your left hand, and the instrument will play a preset duet pattern to produce a beautiful melody.

### **Turn the Duet on/off**

- *1.* Press the [DUET] button to turn on the function. The button indicator lights up and the display show the current duet pattern number, such as "d01".
- *2.* Press again the [DUET] button to turn off the function. The button indicator lights off and the display shows "oFF".

Press and hold [SHIFT], then use the keys marked [DUET +/-] to select a duet pattern. The display will show the current duet pattern number, such as "d01". The instrument has 32 duet patterns and the

Each voice is matched with a preset duet pattern, so when you

change the voice, the duet pattern will change as well.

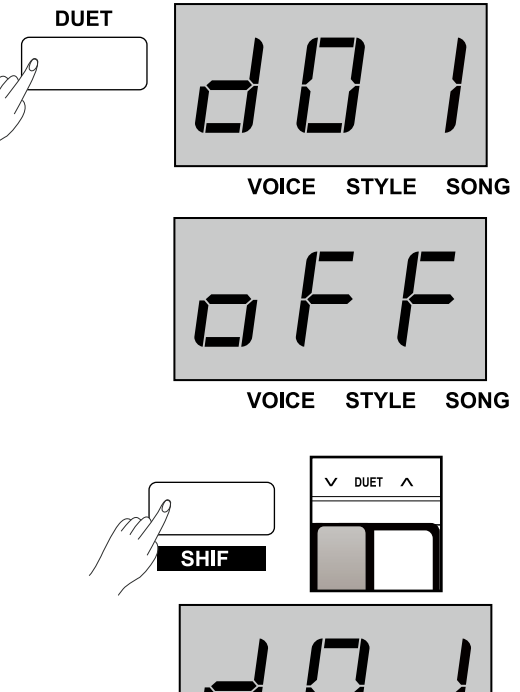

**VOICE STYLE SONG** 

### **Set the Duet split point**

**Select a Duet pattern**

default is "d01".

*Note*:

When the duet function is in use, the keyboard is automatically split into two sections: a chord section in the left-hand area and a melody section in the right-hand area. The default split point is the same as in the lower function: F#3 (34).

- *1.* Press and hold the [LOWER] button, then press a key to assign the split point to that key.
- *2.* Release the [LOWER] button and it will automatically exit the setting menu.

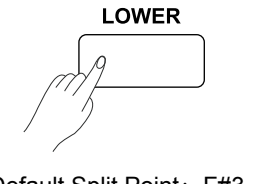

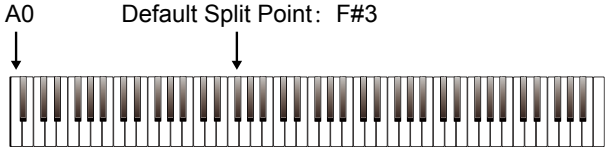

## **Twinova**

The TWINOVA mode splits the keyboard into two independent areas, both have the same pitch and voice, for the convenience of one-to-one teaching.

### **Turn the twinova on/off**

- **1.** Press the ITWINOVAI button to turn on the function. The display shows "on". The default split point is E3 (32).
- *2.* Press the button again to turn off the function.

### *Note:*

In TWINOVA mode, both the dual and lower function is automatically disabled.

### **Select a voice**

The default voice of right hand and left hand is the upper voice you have selected before entering the TWINOVA mode. You can press one of the VOICE select buttons or the [+/YES]/[-/NO] button to select a desired voice.

### **Set the split point**

In TWINOVA mode, press and hold the [LOWER] button, then tap a key between C3 and C6 to set the split point to that key. It will exit the setting menu when you release the [LOWER] button.

### **Set the octave**

This function will raise or lower the pitch of the entire keyboard by an octave. The octave is adjustable only when TWINOVA is engaged. When Twinova is disabled, the keyboard will return to normal pitch level and the octave will become unavailable.

Press and hold [SHIFT], then use the keys marked [OCTAVE+/-] to set the octave value. The display shows the current octave value, such as "0".

### *Note*:

TWINOVA is unavailable in song mode or demo mode.

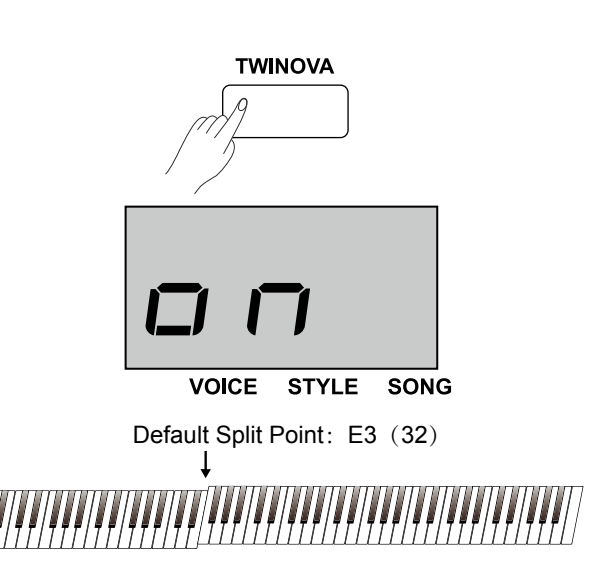

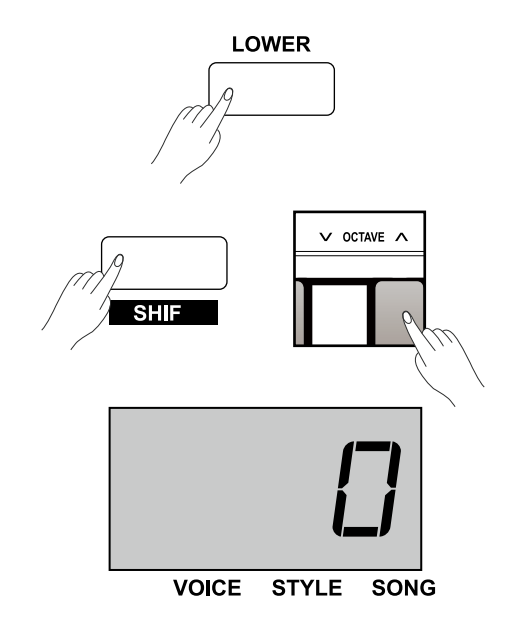

## **Beep Tone**

When the beep tone is in use, you can hear a prompt sound whenever you change the settings. The default setting is on.

Press and hold [SHIFT], then press the key marked [BEEP] to turn the tone on or off.

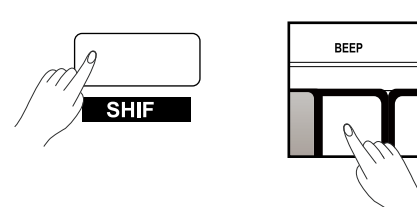

## **MIDI**

By using the MIDI functions, you can expand your musical possibilities. This section explains what MIDI is, and what it can do.

### **What's MIDI?**

MIDI (short for Musical Instrument Digital Interface) allows a wide variety of electronic musical instruments, computers and other related devices to connect and communicate with one another. MIDI carries event messages that specify notation, pitch and velocity, control signals for parameters such as volume, vibrato, audio panning, and program change information to change the voice selections.

The instrument can output the real-time playback information via MIDI messages and control external MIDI devices. The instrument can also accept incoming MIDI messages and generate sound accordingly.

#### *Note*:

The USB jack at the rear panel is a USB device connector, which can only be connected to a computer or a USB host connector.

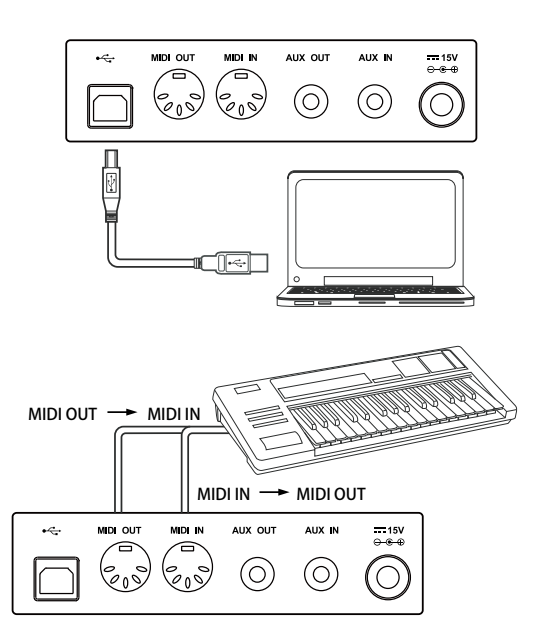

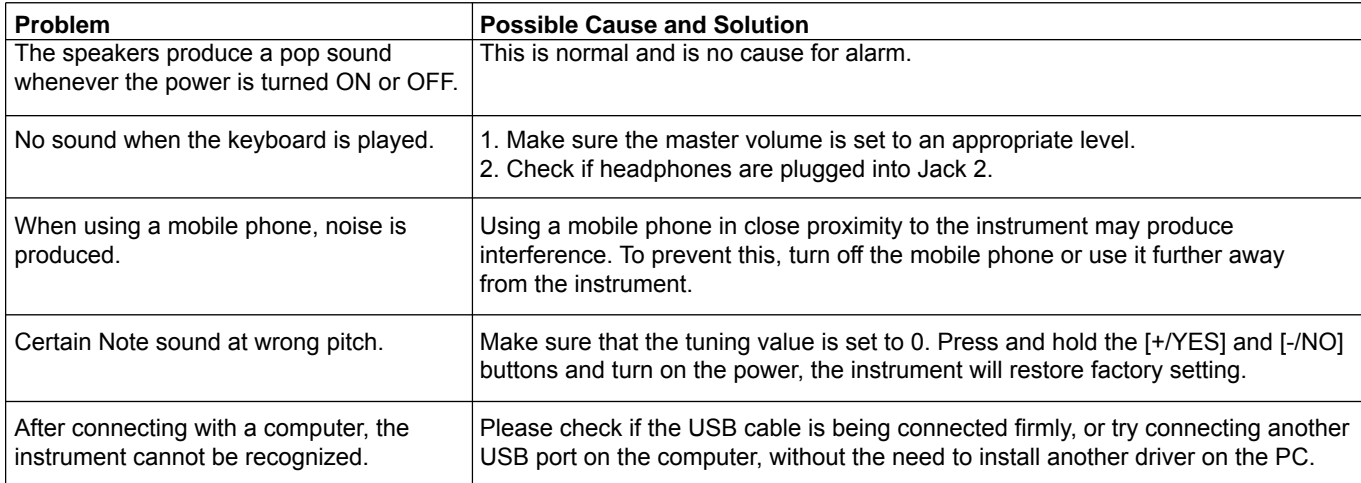

## **Specification**

**Keyboard** 88 Hammer-Action Keys

**Polyphony** 128

**Voice** 40

**Style** 50

**Song** 60

**Demo**

2

### **Record**

5 user songs

#### **Control Button**

Power switch, Volume, Brilliance, Play/Stop, Record, Style, Song, Demo, Start/Stop, Fill A/B, Tempo +/-, Voice (Left), Voice Demo(Right), Dual, Lower, -/No, +/Yes, Transpose +/-, Twinova, Shift, Voice select buttons.

#### **Control Key**

Beep, Pedal Resonance, Touch, Tune, Octave, Reverb, Chorus, EQ, Metro, Duet, Accomp, Tempo, Style, Song.

#### **Connectors**

DC IN, PHONES (2 standard. ¼" phone), AUX IN, AUX OUT, USB, MIDI IN/OUT, PEDALS (Soft, Sostenuto, Sustain).

#### **Power Supply**

DC 15V/2.5A

#### **Speaker**

Woofer: 6 Ω 40W x 2 Tweeter: 4 Ω 10W x 2

#### **Dimensions**

1400(L) x 492(W) X 910(H) mm

#### **Weight**

59Kg

\* All specifications and appearances are subject to change without notice.

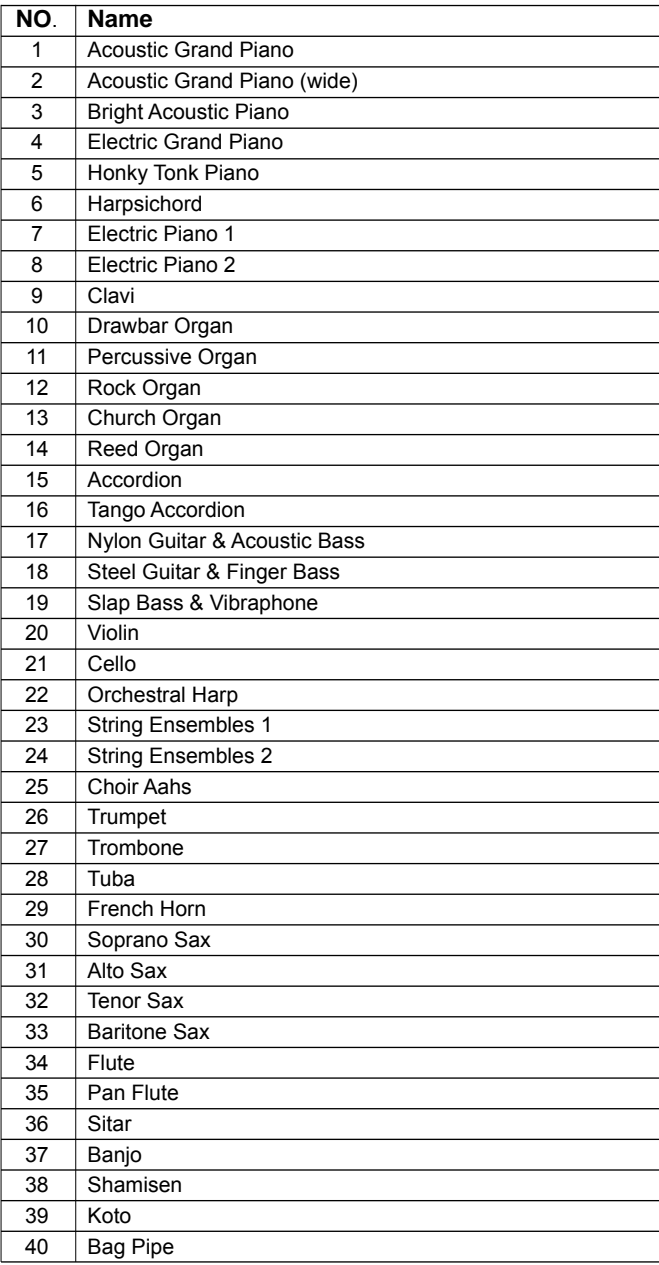

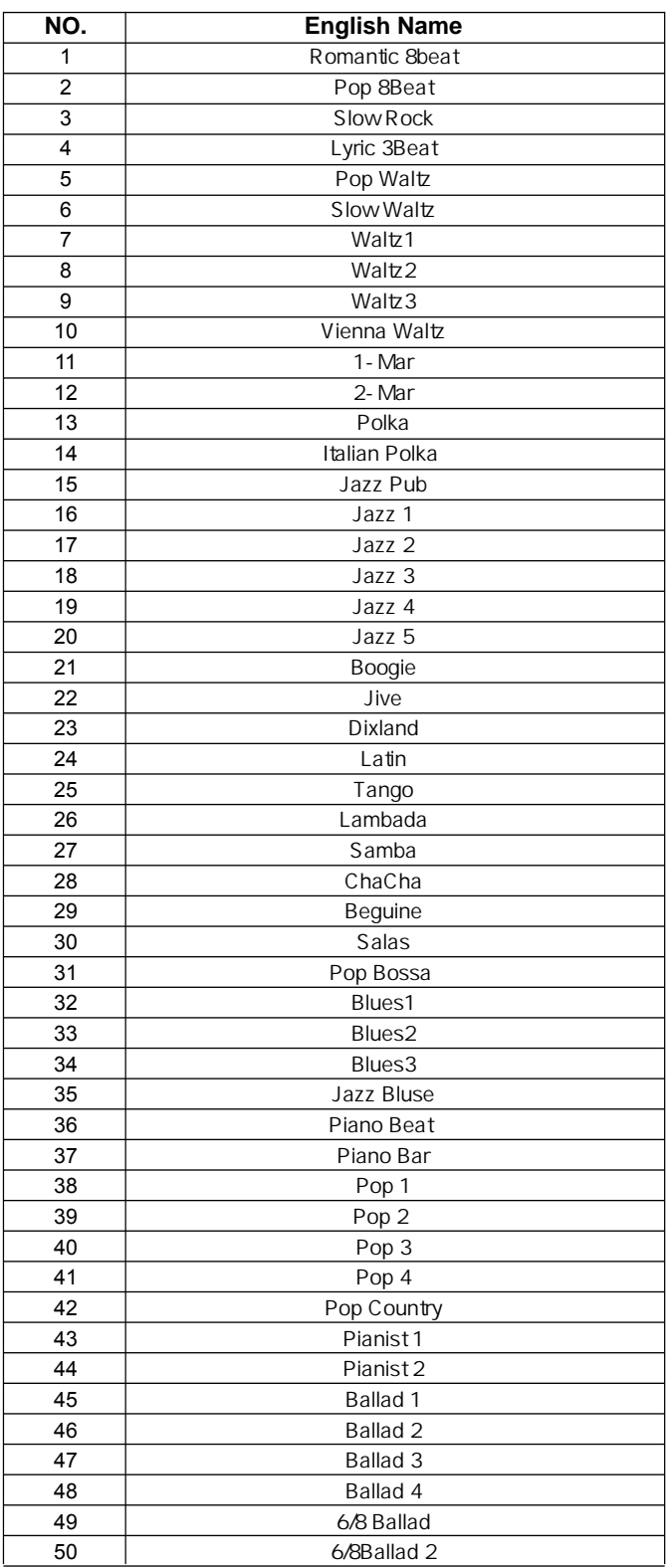

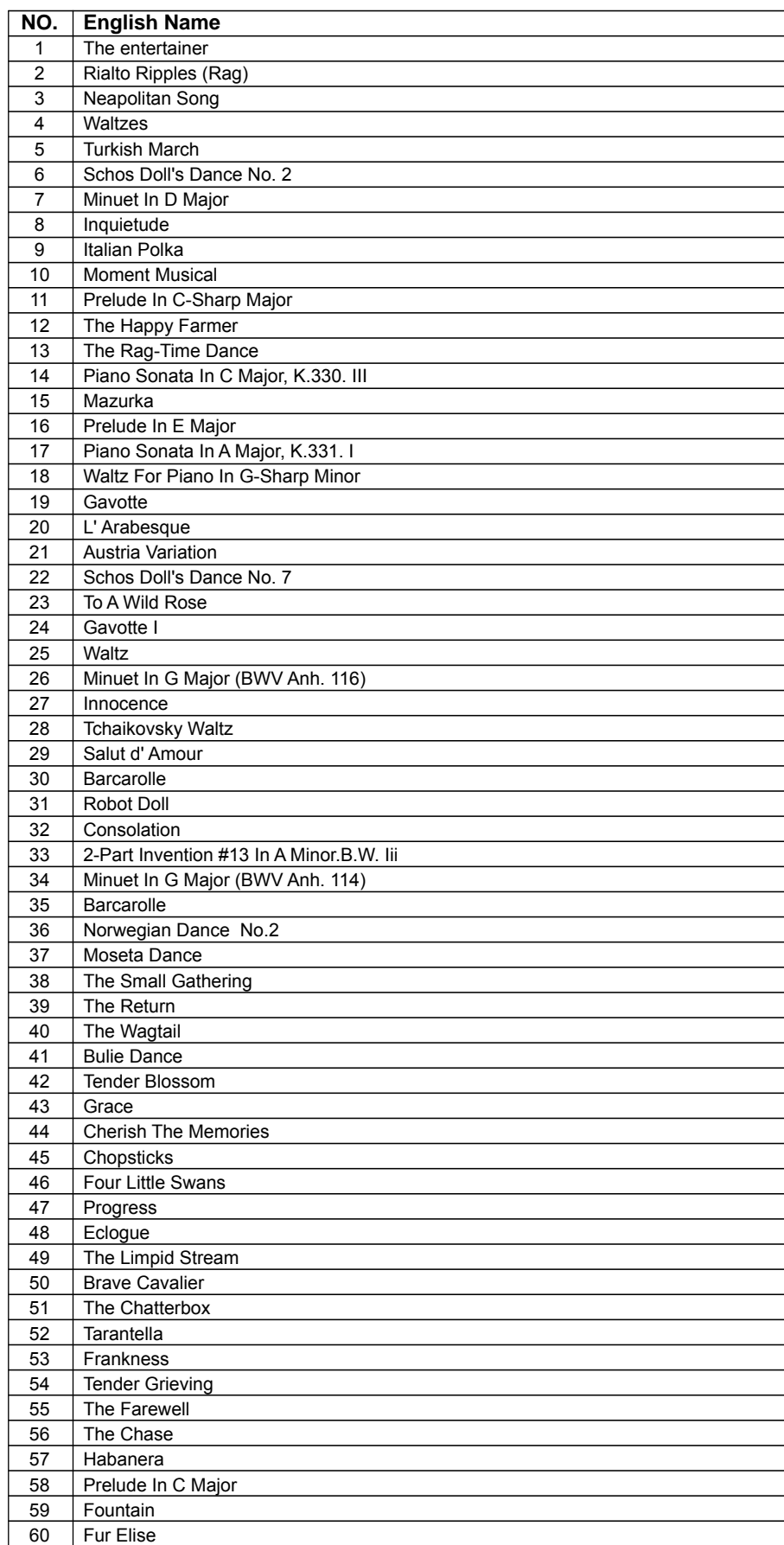

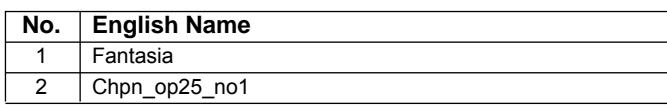

## **MIDI Implementation Chart**

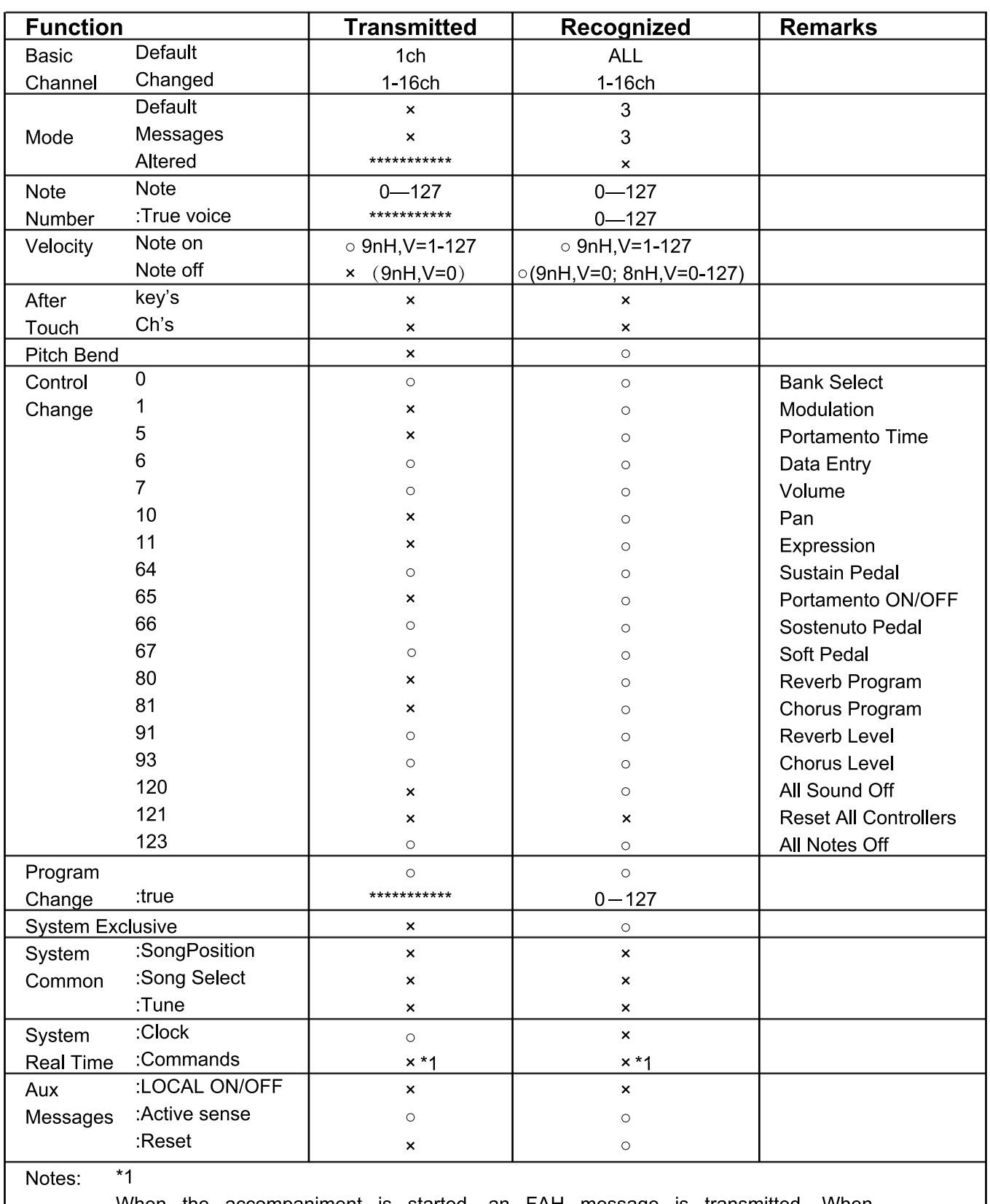

When the accompaniment is started, an FAH message is When transmitted. accompaniment is stopped, an FCH message is transmitted.

· Mode 1: OMNI ON, POLY

- · Mode 2: OMNI ON, MONO
- · Mode 3: OMNI OFF, POLY
- · Mode 4: OMNI OFF, MONO

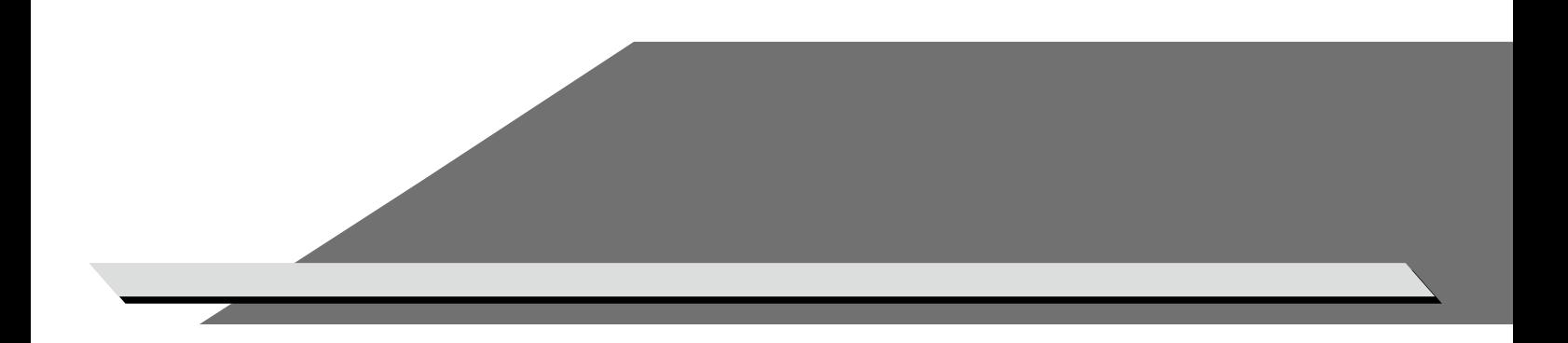